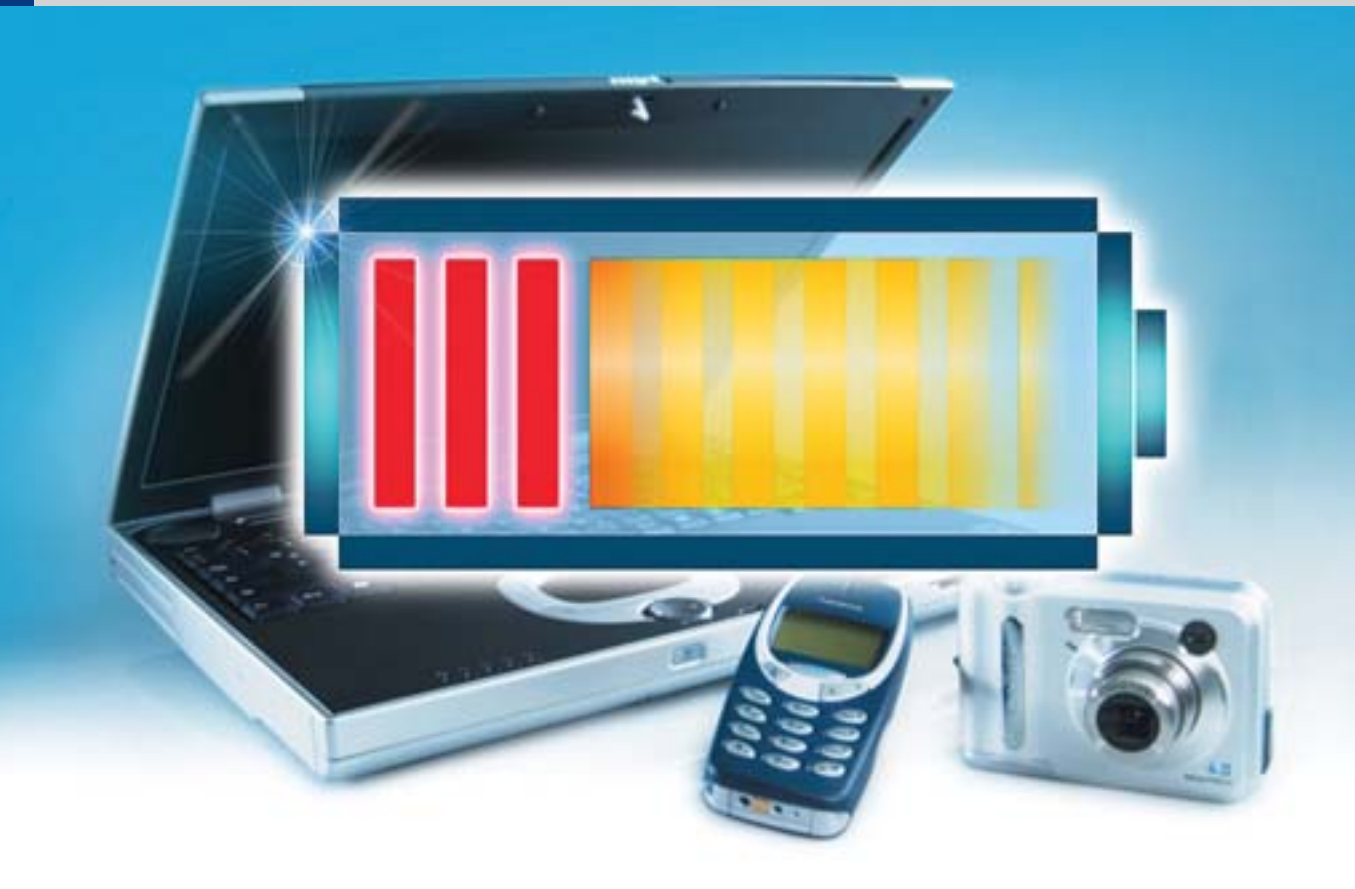

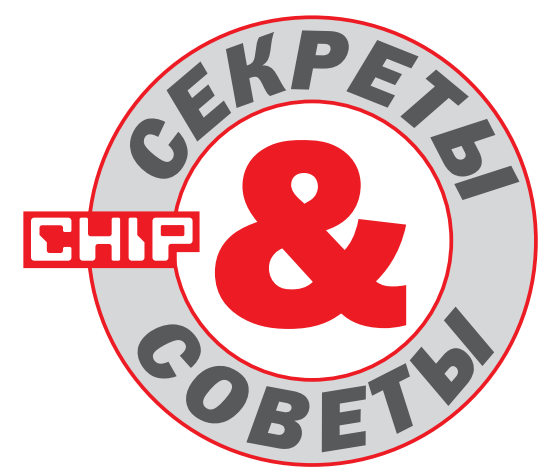

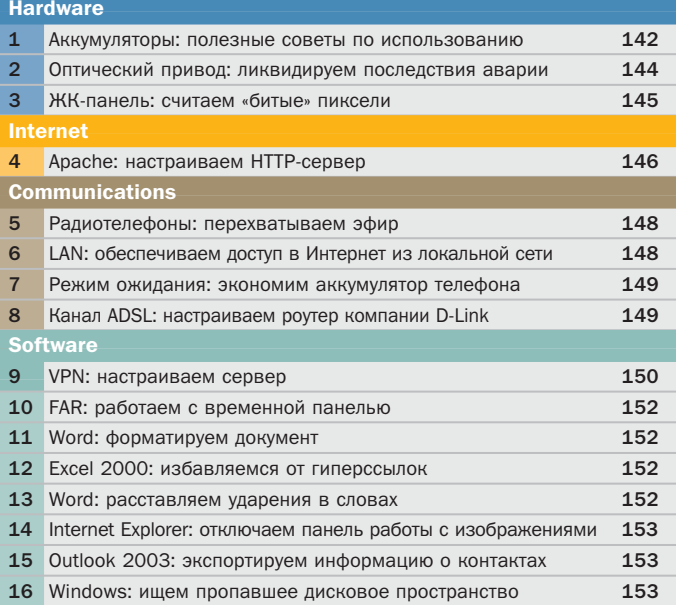

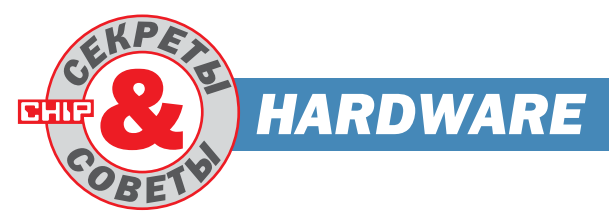

#### $\mathbf{1}$ Эксплуатация аккумуляторов

# Допинг для батарей

Срок службы сотового телефона или, например, ноутбука определяется в первую очередь работоспособностью их аккумуляторов, нежели физическим или моральным износом. Так, вполне работоспособный ноутбук зачастую выставляется на онлайнаукционе в качестве лота только потому, что владельцу надоело каждый вечер заряжать батареи своего лэптопа. То же касается и телефонов, и карманных плееров на аккумуляторах.

Продлить жизнь аккумуляторам можно в несколько раз, если последовать нашим рекомендациям.

#### Никелевые аккумуляторы

Никель-металлгидридные (NiMH) и никель-кадмиевые (NiCd) аккумуляторы являются наиболее дешевыми, неприхотливыми и долговечными источниками питания - они выдерживают от 700 до 1000 циклов заряда/разряда. Широко распространено мнение, что никелевые элементы быстрее приходят в негодность, чем дорогие литиевые аккумуляторы. Вы убедитесь, что это совсем не так, если последуете некоторым советам.

#### Избавляемся от «эффекта памяти»

Вы можете на 100% вернуть к жизни «усталые» аккумуляторы NiCd или NiMH с помощью программируемого анализатора »

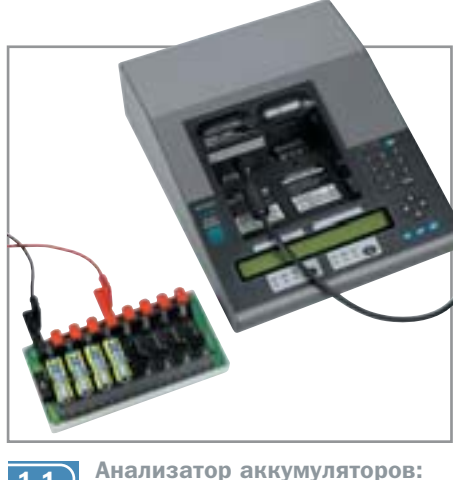

 $1.1$ 

дорого, но эффективно

**»** аккумуляторов. Такие устройства имеют наряду с функцией быстрого заряда функцию разряда аккумуляторов. При этом аккумулятор разряжается примерно до 0,9-1 В и сразу же заряжается до 1 С. (Здесь «1 С» — полная емкость, а соответствующий этому значению зарядный ток при емкости аккумулятора 2000 мАч составляет 2000 мА.)

«Умное» устройство повторяет этот процесс два-три раза. Подобный метод восстановления, с помощью которого у NiCd и NiMH элементов устраняется «эффект памяти», на профессиональном жаргоне называется «тренировка аккумуляторов».

#### Восстанавливаем аккумуляторы без использования разряда

Слабые аккумуляторы можно без проблем вернуть к жизни и с помощью обычного устройства быстрого заряда, не имеющего функции разряда. Используйте аккумулятор до его полной разрядки, после чего полностью зарядите его в устройстве быстрого заряда. Повторите процесс два-три раза, и «эффект памяти» никелевого аккумулятора исчезнет. Но будьте осторожны: этот способ эффективен только тогда, когда аккумулятор заряжается большим током (0,5-1 С).

## При низких температурах NiCd аккумуляторы надежнее

При температуре ниже нуля, если вы, например, катаетесь на лыжах или идете в горы, полностью заряженные элементы NiMH отдают лишь 50-70% своей энергии. Холод замедляет химические процессы, которые способствуют вырабатыванию электрического тока, и напряжение падает даже при малой нагрузке. NiCd аккумуляторы, напротив, прак-

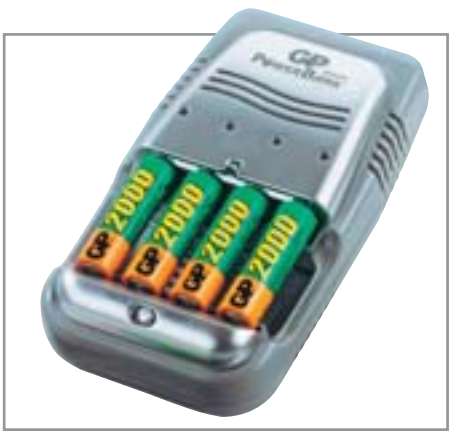

Переключатель NiCD/NiMH:  $1.2$ небесполезная функция

тически не подвержены действию низких температур. Поскольку элементы NiCd и NiMH имеют одинаковые размеры, они взаимозаменяемы.

## Используйте зарядные устройства только с теми типами элементов. на которые они рассчитаны

Никогда не подключайте элементы NiMH к зарядному устройству для NiCd, чтобы избежать их перезарядки и перегрева. Хотя процесс заряда NiCd и NiMH аккумуляторов сходен, пик напряжения у металлгидридных элементов выражен слабее, чем у кадмиевых аккумуляторов. Поэтому отключающая автоматика зарядных устройств для аккумуляторов NiMH должна быть более чувствительной, чем в устройствах для их NiCd аналогов. Чтобы обойти эту проблему, устройства быстрого заряда должны быть снабжены специальным переключателем между элементами NiCd и NiMH.

# Поддерживайте тонус аккумуляторов

Элементы на никелевой основе используют свою полную емкость только тогда, когда их заряжают большим током (не менее 0,5-1 С) и полностью разряжают не реже, чем при каждом третьем-пятом цикле. Если аккумуляторы не соответствуют зарядному устройству, то вместо 700 циклов заряда/разряда для NiMH или 1000 никлов для NiCd они вылерживают лишь 30-50. Промышленность уже осознала это: такие производители как, GP и Varta, выпускают зарядные устройства, оптимально сочетающиеся с определенным типом аккумуляторов. Например, для элементов типа АА лучшим выбором является зарядное устройство GP

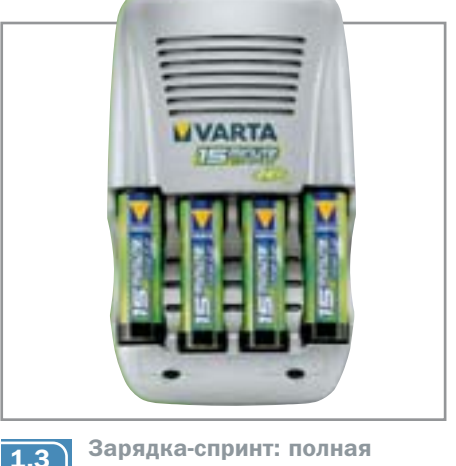

емкость за 15-20 минут

Power Bank Smart. Устройство заряжает входящие в их комплект аккумуляторы (2000 мАч) «до краев» примерно за час.

#### Спринтерский заряд: 15 минут до полной емкости

Новое поколение аккумуляторов NiMH фирмы Varta появилось на рынке всего несколько недель назад под девизом: «15 минут зарялки — и готово!» Специальное устройство полностью заряжает четыре входящих в комплект элемента NiMH емкостью 2000 мАч всего за 15 минут - заряд производится током до 7,8 А (около 3,9 С). Контроль заряда аккумуляторов осуществляется любопытным методом: используется сенсор внутри аккумулятора, который реагирует на физическое давление, меняющееся во время процесса заряда. Когда давление превышает определенный порог, зарядное устройство немедленно отключается - аккумулятор полностью заряжен. «Скоростные» аккумуляторы Varta имеют на этикетке металлическую полосу, по которой соответствующее им зарядное устройство автоматически отличает их от обычных аккумуляторов, не имеющих встроенного датчика давления. Зарядное устройство вместе с четырьмя аккумуляторами емкостью по 2000 мАч стоит около \$90.

#### Литиевые аккумуляторы

У литиевых аккумуляторов первоклассная репутация: при той же емкости они наполовину легче никелевых и более неприхотливы, потому что у них не выражен «эффект памяти». К сожалению, литиевые аккумуляторы выдерживают лишь 300-500 циклов заряда/разряда, к тому же они почти в пять раз дороже, чем их никелевые аналоги.  $\mathbf{v}$ 

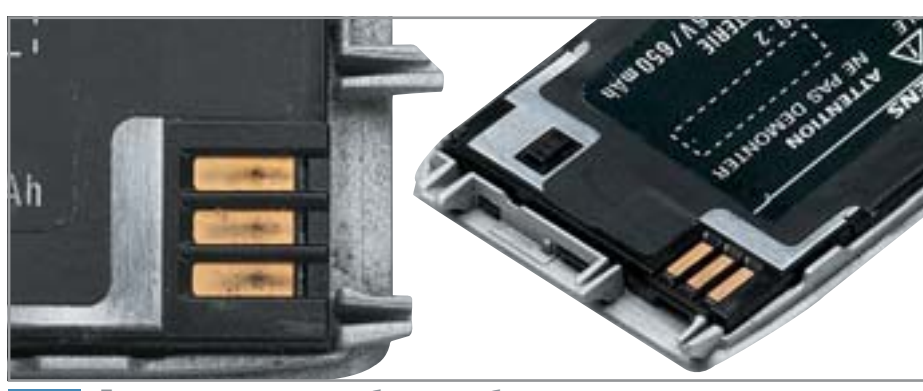

До и после: вернуть работоспособность аккумулятора сотового  $1<sub>A</sub>$ телефона можно с помощью обычного ластика

## » Апдейт техники — залог долголетия аккумуляторов

Бытовые портативные устройства часто используют не всю емкость аккумуляторов. Например, 3,6-вольтный литиевый аккумулятор может разряжаться в мобильном телефоне примерно до 3 В только тогда он «пуст». Мобильный же телефон отключается при напряжении 3,3 В, то есть около 30% емкости аккумулятора остаются неиспользованными. Если ваш аппарат отключается гораздо раньше, чем обещают его технические характеристики, вам может помочь обновление программного обеспечения на устройстве, которое питается от аккумуляторов. Почти все производители мобильных телефонов, карманных ПК, ноутбуков, плееров и цифровых камер размешают «прошивки для здоровья аккумуляторов» на своих веб-сайтах.

#### Правильно храните литиевые аккумуляторы

Если вы не используете литиевый аккумулятор в течение нескольких недель или месяцев, его нужно правильно хранить. Прежде чем положить его в шкаф, обратите внимание на то, чтобы источник был примерно наполовину заряжен индикатор зарядки аккумулятора на вашем телефоне или ноутбуке должен показывать 40-50% при нагрузке (во время телефонного разговора или при записи на жесткий диск). Таким образом, вам уластся при лолгом хранении избежать слишком глубокого разряда аккумулятора. Хранить аккумулятор следует при 15-18°С; при этой температуре химические процессы между электролитом и литиевым электродом замедляются. Перед тем как снова начать использование аккумулятора, полностью зарядите его.

## При работе ноутбука от сети вынимайте из него аккумулятор

Срок жизни литиевого аккумулятора при комнатной температуре составляет в среднем три года - независимо от того, используется он или нет. Причина: литиевый электрод и электролит с течением времени «съедают» друг друга. Из-за этого полезная площадь электрода уменьшается, внутреннее сопротивление растет, и при высокой нагрузке палает напряжение. Следствие: ваш аппарат отключается уже через несколько минут работы. Во время работы ноутбука из-за тесной конструкции и недостаточной вентиляции образуется большое количество тепла, аккумулятор нагревается до 50°С. Нагрев ускоряет процессы разложения, и ваш источник питания «испускает дух» раньше, чем можно было ожилать. Литиевые аккумуляторы при такой температуре теряют треть своей емкости уже через 6 месяцев, через год остаются лишь 50%. Если ваш ноутбук часто работает от сети, вынимайте из него аккумулятор, чтобы он не нагревался, не подвергался заряду/разряду и прослужил в два раза дольше.

#### Ластик как средство против окисления

Если ваш мобильный телефон при наборе номера неожиданно отключается, хотя аккумулятор заряжен полностью, причиной может быть загрязнение или окисление контактов аккумулятора. При вхоле в сеть возникает многократное увеличение потребляемого тока, и из-за плохих контактов напряжение может упасть. Выньте аккумулятор из аппарата и осторожно очистите поверхности его контактов ластиком. После этого нанесите немного жидкости для чистки контактов, подождите пару минут, сотрите

остатки жидкости салфеткой. После этой процедуры ваш мобильный телефон будет работать без проблем.

# Разрыв диска в приводе Докрутились...

Недавно, когда я загрузил в приобретенный мною привод CD-ROM свой старый музыкальный компакт-диск, раскрутился шпиндель, раздался резкий хлопок, после чего привод затих. Кнопка выброса лотка не работает. Что теперь делать?

В данном случае имел место классический случай несовместимости старого с новым. А именно - «пожилой» компакт-диск не выдержал центробежных нагрузок от нового и, скорее всего, высокоскоростного оптического привода. В случае, если родословная вашего CD достаточно туманна и нет четкой гарантии того, что диск качественный, подобные проблемы могли бы возникнуть на любом компьютерном оптическом приводе. Испытание на подобной «центрифуге», как показывает практика, выдерживают даже далеко не все компатдиски, особенно музыкальные.

Дело в том, что компакт-диски с музыкальными композициями не предназначены для работы на высоких скоростях. Оно и понятно: бытовая электроника не раскручивает СD до 50-52х. Поэтому даже липензионный и завеломо качественный компакт-диск может разорваться внутри дисковода.

Практика показывает, что в большинстве случаев разрыв диска внутри накопителя не приводит к порче самого устройства. Поэтому шанс восстановить работоспособность привода достаточно велик. Для ремонта потребуется минимум инструментов: крестовая отвертка, распрямленная канцелярская скрепка длиной порядка 5-6 см и немного терпения. »

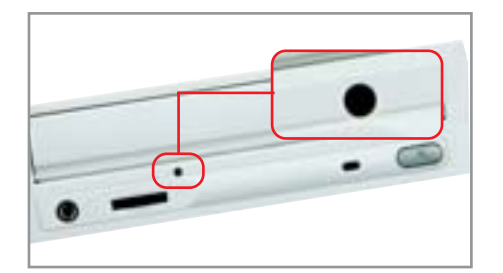

Используя это отверстие, можно вынуть лоток

 $2.1$ 

#### » Извлекаем целиком...

Во избежание ненужной работы для начала нужно определить характер повреждений компакт-диска. Для этого вовсе необязательно даже вынимать привод из системного блока, достаточно лишь воспользоваться функцией аварийного выброса лотка. На передней панели каждого оптического привода, чуть ниже крышки лотка, есть «аварийное отверстие». Осторожно вставьте в него разогнутую скрепку до упора и нажмите. Лоток должен будет выехать на несколько миллиметров, выдвиньте его полностью и, вынув диск, взгляните на него. Если имеет место одна или несколько трещин, без сколов, то можно и дальше пользоваться приводом - диск просто деформировался после раскола и, скорее всего, не повредил механику привода. Если же диск развалился на несколько частей, то не обойтись без демонтажа и разборки оптического привода.

#### ...и по кусочкам

Отсоедините от привода все кабели и выньте его из корпуса компьютера. Положите устройство на ровную поверхность в том же положении, какое он занимал в системном блоке. Для того чтобы удалить из привода осколки диска, достаточно будет демонтировать только верхнюю крышку.

Открутите крепежные винты по периметру крышки и, немного сдвигая назад, снимите ее. Перед вами внутренности оптического привода, усыпанные осколками разорванного CD. Выньте наиболее крупные из них, а остальные вытряхните, перевернув и осторожно встряхнув корпус привода. Убедитесь, что внутри не осталось осколков, и при-

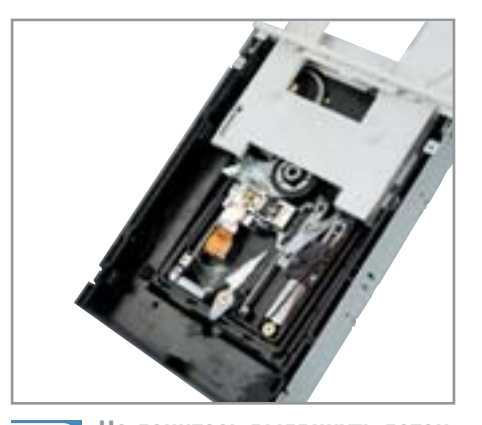

Не ленитесь выдвинуть лоток и вынуть все осколки диска

 $2.3$ 

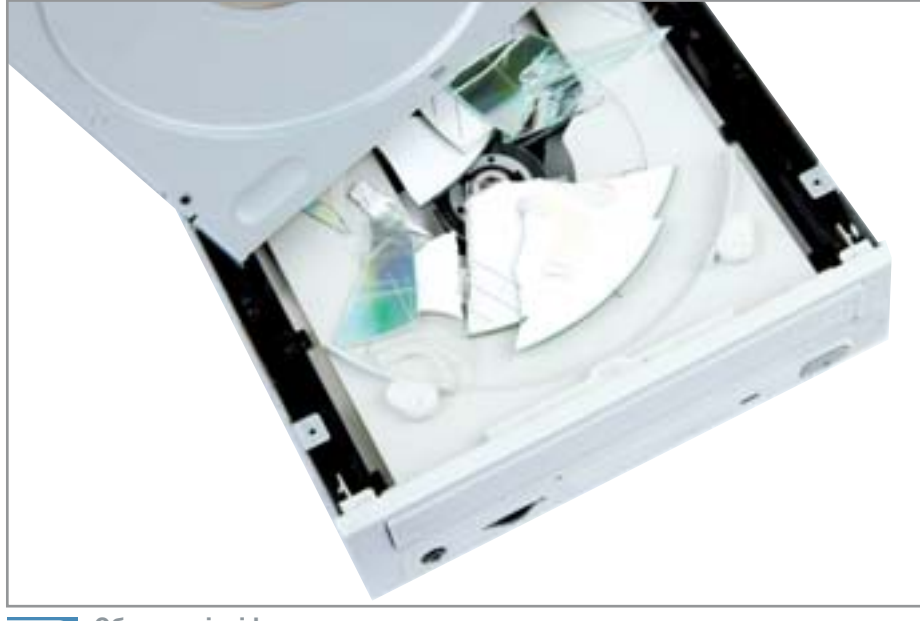

Обломки inside: разрыв старого или некачественного компакт-диска  $2.2$ в современном оптическом приводе - событие рядовое

верните верхнюю крышку обратно на место. Теперь дисковод, скорее всего, продолжит работать как ни в чем не бывало. Если же после полключения «очищенного от CD» привода к компьютеру он так и не заработает как положено, значит, имеет место повреждение механизмов. Устройство придется отдать в ремонт или заменить на новое.

# **3** «Битые» пиксели Эти раздражающие точки

Никто не будет покупать ЖК-монитор, если его матрица содержит «битые пиксели». Проще либо выбрать другую модель, либо купить такой же монитор, но без признаков «побитости». Однако раздражающие точки на экране вполне могут появиться и в процессе эксплуатации, и далеко не всегда это будет являться гарантийным случаем.

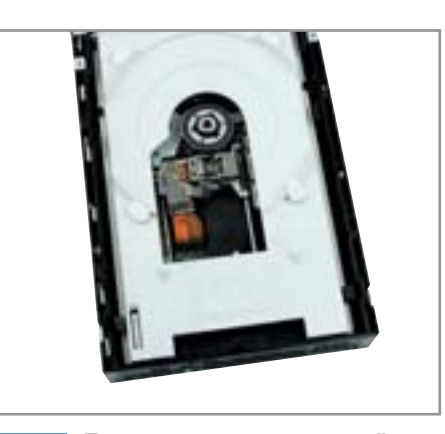

Привод перед установкой  $2.4$ верхней крышки

Число и интенсивность появления «битых» пикселей на экране зависит от качества LCD-матрицы, которая пошла на изготовление монитора. Чем выше класс матрицы (и, следовательно, чем она дороже после отбраковочного этапа производства), тем меньше вероятность появления неправильно работающих пикселей.

По стандарту ISO 13406-2 в зависимости от качества матрицы бывают четырех типов. Ниже мы приводим таблицу соответствия каждого класса количеству допустимых «битых» пикселей на миллион. Пиксели первого типа постоянно светятся белым цветом, второго - «мертвые» - вообще не светятся (постоянно черные), а тип 3 соответствует дефектным, частично светящимся пикселям: красного, синего или зеленого цвета.

Наиболее часто используются матрицы II класса. В этом случае монитор с физическим разрешением 1280х1024 пикселей содержит 1 310 720 пикселей. Следовательно, в процессе эксплуатации будет допустимо появление двух белых, двух черных и до шести цветных «битых» пикселей. • •

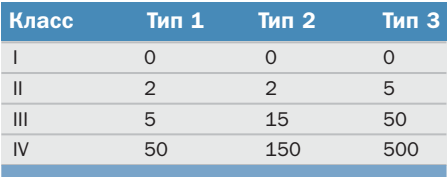

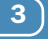

**LCD-матрицы I класса лише**ны «битых» пикселей

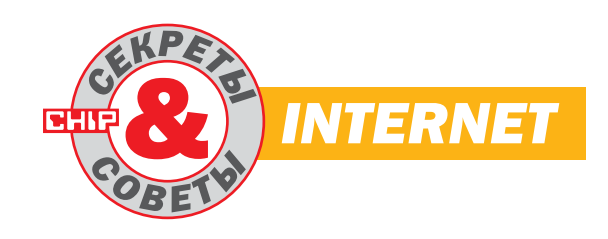

4) Apache Настройка сервера

Установил себе на компьютер веб-сервер Арасһе. Настроек — уйма. Подскажите, пожалуйста, как мне в них разобраться.

Под управлением HTTP-сервера Apache работает более половины всех веб-узлов в мире. Он отличается высокой производительностью и при этом распространяется бесплатно. Среди планов виртуального хостинга, предоставляемых отечественными провайдерами, трудно найти такой, который бы основывался не на Apache. Точнее, не на Russian Apache локализованном варианте, поддерживающем все существующие кодировки кириллицы. Последняя на момент написания заметки реализация Russian Apache базируется на Apache 1.3.31.

#### Директории

По умолчанию поддиректории рабочего каталога сервера имеют следующее назначение: bin содержит различные дополнительные программы. К примеру, htpasswd - для создания файлов паролей; cgi-bin предназначается для хранения CGI-скриптов; htdocs предполагается для хранения HTML-документов; в logs записываются лог-файлы журналов доступа и ошибок.

## Конфигурационные файлы

При каждом запуске Apache читает несколько файлов конфигурации, расположенных в директории conf. Основным из них и первым в очереди является httpd.conf. Он используется для подключения модулей, необходимых для работы сервера, и содержит директивы его общей конфигурации.

Затем сервер ищет там же файлы srm.conf и access.conf (их названия могут быть переопределены администратором). Первый из отмеченных файлов отвечает за то, как сервер должен исполь-

зовать локальные ресурсы при ответе на запрос клиента, а второй определяет конфигурацию доступа к информации, то есть указывает, какие операции над какими файлами и кому разрешены. Впрочем, по умолчанию в srm.conf и access.conf не содержится никаких директив. Более того, эти файлы рекомендуется оставлять пустыми, а все директивы помещать в httpd.conf во избежание противоречий.

При надлежащих настройках влияние на работу сервера в плане разграничения доступа пользователей к информации оказывают еще и так называемые файлы управления доступом (access control files), которые могут располагаться в каталогах, назначенных для HTMLдокументов, CGI-скриптов и прочих ресурсов, доступных клиенту. Такие файлы обычно называются .htaccess, хотя имя по умолчанию можно переопределить. Ниже рассмотрим несколько практических примеров использования различных директив.

## Кодировка документов на сервере

Многие веб-разработчики, работающие в Windows, привыкли не задумываясь сохранять результаты своего труда в кодировке CP-1251. Тем не менее в Russian Apache для документов, размещенных на сервере, по умолчанию используется кодировка КОИ8-Р. Это легко исправить, найдя в файле httpd.conf строку

#### CharsetSourceEnc koi8-r

и заменив ее на

CharsetSourceEnc windows-1251

## **Корень** документов сервера

Корень документов - это директория, которая видна клиенту как высший уровень иерархии каталогов на сервере. Сменить физическое расположение

этого каталога можно при помощи директивы DocumentRoot. Пример для Windows (все «слеши» должны быть прямыми):

#### DocumentRoot "D:/projects/mysite/htdocs"

Для каждой директории могут быть определены собственные настройки. Нижеследующий пример разрешает обработку файлов .htaccess в каталоге D:/projects/mysite/htdocs (со всеми подкаталогами):

<Directory "D:/projects/mysite/htdocs">

- 
- AllowOverride All
- </Directory>

#### Разрешение включений на стороне сервера

Для того чтобы заставить работать SSI (Server Side Includes), необходимо в файле httpd.conf свежеустановленного сервера «раскомментировать» (т. е. удалить символ комментария # из начала) следующие строки:

AddType text/html .shtml AddHandler server-parsed .shtml

Кроме того, необходимо в разделе <Directory>, соответствующему корню документов сервера, найти строку, начинающуюся словом «Options», и дополнить ее значением «Includes»:

## Options Indexes FollowSymLinks MultiViews **Includes**

После проделанных манипуляций все файлы с расширением .shtml будут анализироваться сервером на предмет обнаружения SSI-директив.  $\mathbf{v}$ 

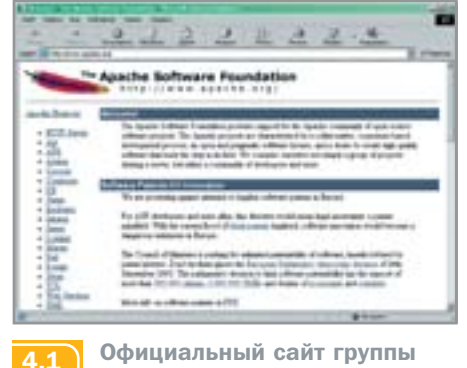

Официальный сайт группы разработчиков Apache

#### » Список индексных файлов

Перечень файлов, автоматически отправляющихся клиенту при обращении к той или иной директории, можно задать так:

DirectoryIndex index.html index.htm index.shtml

## «Запароливание» директории

Создать на сервере закрытую область с обязательной авторизацией пользоватепей возможно так

Для начала следует создать файл паролей следующей структуры:

username1:password1 username2:password2  $\dddotsc$ usernameN:passwordN

Пароли могут храниться и в открытом, незашифрованном виде, но для надежности лучше зашифровать их. Легко и быстро подготовить файл паролей позволяет уже упомянутая утилита htpasswd.

На реальном веб-узле файл паролей лучше размещать за пределами корня документов сервера, чтобы исключить доступ к нему пользователей сайта. Обычно файл паролей называют именем .htpasswd.

Как только файл паролей созлан. в каталоге, который планируется закрыть, требуется организовать файл .htaccess примерно следующего содержания:

AuthName "Private Zone" **AuthType Basic** AuthUserFile полный\_путь\_к\_файлу\_.htpasswd require valid-user

Разумеется, управление доступом при помощи .htaccess необходимо разрешить при помощи директивы AllowOverride.

## Перенаправления в случае ошибок

Директива ErrorDocument предоставляет возможность заменить стандартные и сухие сообщения сервера об ошибках с кодами статуса 401 (Authorization Required), 404 (Not Found), 500 (Internal Server Error) на красочно оформленные страницы с подробным объяснением возможных причин возникшей ошибки.

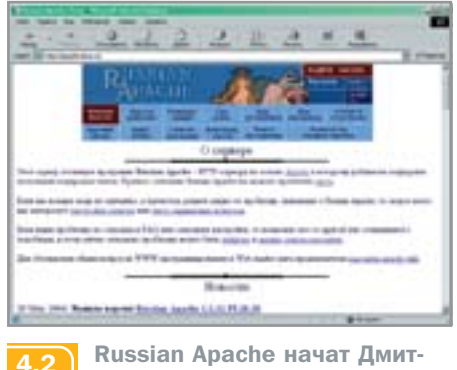

Russian Apache начат Дмитрием Крюковым в 1996 году

#### Пример:

## ErrorDocument 404 /errors/404.html

Вообще, директива ErrorDocument может указывать как на статическую, так и на динамическую страницу; более того, она может вести даже на другой сайт, хотя не слишком ясно, для чего это в принципе может пригодиться.

#### Виртуальные хосты

Конфигурация сервера по умолчанию дает возможность обслуживать только один веб-узел. Но механизм виртуальных хостов, предусмотренный в Apache, позволяет силами одной копии Apache поддерживать множество обособленных сайтов одновременно.

Существует два способа идентификации виртуальных серверов - по IPадресу и по имени. В первом случае каждый из нескольких самостоятельных вебузлов должен иметь свой собственный IP-адрес. Но гораздо более широкое распространение в настоящее время получила другая схема, когда на одном общем IP-адресе «висят» несколько виртуальных хостов. Недорогие тарифные планы хостинга большинства провайдеров реализуют именно такой подход.

Рассмотрим создание двух самостоятельных виртуальных серверов с именами localhost и abc с идентификацией по имени в Windows. Строки, перечисленные ниже, помешаются в самый конеш файла httpd.conf:

#### NameVirtualHost 127, 0.0.1

<VirtualHost localhost> ServerAdmin admin@localhost

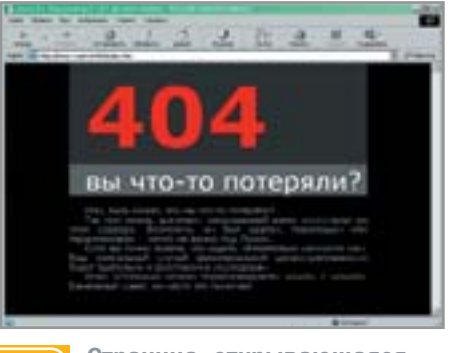

Страница, открывающаяся 4.3 при появлении ошибки 404

#### ServerName localhost

DocumentRoot "D:/sites/localhost/htdocs" ScriptAlias /cgi-bin/ "D:/sites/localhost/cgi $bin/$ "

ErrorLog D:/sites/localhost/logs/error.log TransferLog D:/sites/localhost/logs/access.log </VirtualHost>

#### <VirtualHost abc>

ServerAdmin admin@abc ServerName abc DocumentRoot "D:/sites/abc/logs/htdocs" ScriptAlias /cgi-bin/ "D:/sites/abc/cgi-bin/" ErrorLog D:/sites/abc/logs/error.log TransferLog D:/sites/abc/access.log </VirtualHost>

Директива ServerAdmin определяет почтовый адрес администратора, ScriptAlias назначает лиректорию для CGI-скриптов. а ErrorLog и TransferLog используются для указания адреса файлов журнала ошибок и журнала доступа соответственно.

Чтобы виртуальные серверы заработали, необходимо, чтобы имена localhost и abc фигурировали в настройках DNS. В Windows эти настройки хранятся в файле hosts, который в версиях Windows NT/2000/XP находится в подкаталоге system32/drivers/etc/. В нашем случае в файле hosts должна быть строка:

#### 127.0.0.1 localhost abc

Аналогично определяются виртуальные хосты с идентификацией по IP-адресу, но в этом случае директива NameVirtualHost упраздняется. После ключевого слова VirtualHost может фигурировать как IPадрес, так и доменное имя хоста. В последнем случае IP-адрес разрешается при помощи системы DNS.

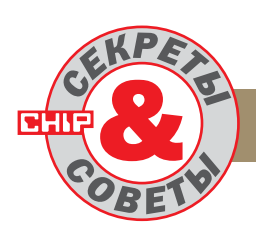

# **COMMUNICATIONS**

5) Сотовые телефоны

# Можно ли прослушивать мобильные телефоны?

Недавно, беседуя со своим приятелем по сотовому телефону, увидел на крыше высотного дома на Новом Арбате защитную сферу РЛС и поймал себя на мысли, что боюсь прослушивания. Стоит ли этого опаcampos na canon dasa?

Проблема прослушивания устройств беспроводной связи имеет свою специфику для сотовых телефонов и для аппаратов стандарта DECT. Что касается мобильных телефонов, то опасаться тотальной слежки серьезных оснований нет в силу достаточной сложности организации самого процесса радиоперехвата бытовыми приборами.

В эфире перехватить разговор крайне затруднительно как для распространенных в России сетей GSM, так и для сетей стандарта СDMA, потому что в обоих случаях используются скремблирование канала связи (если оно по какой-либо причине не отключено) и прыжки по частотной сетке (hopping). Перехватить разговор на пути от контроллера базовой станции до центра коммутации также достаточно сложно, поскольку он идет в зашифрованном виде, зачастую с применением канального шифрования при помощи коммуникационной аппаратуры операторов сотовой связи. Механизмы шифрования, применяемые в сетях GSM и CDMA, достаточно криптостойки для моментальной расшифровки, да и подобранные ключи позволят расшифровать только один разговор, а уже в следующий сеанс связи сеансовые ключи будут иными. Тем не менее трафик можно вынуть непосредственно с центра коммутации, соответствующим образом его запрограммировав. Дело в том, что весь трафик идет через центр, даже если абоненты сети находятся в зоне олной базовой станции.

Радиотелефоны стандарта DECT прослушиваются при помощи сканирующего приемника. В DECT применяется frequency hopping — прыжки по частотной сетке, делающие невозможным перехват эфира при помощи обычного приемника. Для приема голосового трафика необходимо знать последовательность прыжков по частотам, что сделать весьма и весьма сложно. Можно принять сигнал при помощи остронаправленной антенны (для отсеивания других трубок стандарта DECT) и широкополосного приемника, полоса приема которого будет не уже диапазона скачков по частотам телефона, а затем необходимо восстановить исходную последовательность. Узким местом в такой системе является большой поток данных - до 60 Мбайт/с. Следует понимать, что аппаратура подобного класса в нашей стране запрещена к свободной продаже, так что прослушивать вас могут только спецслужбы.

# $6$  LAN

## Как обеспечить приложению доступ в Интернет?

При работе на домашнем ПК проблем с доступом приложений в Интернет не возникает, а как разрешить прямой доступ в Интернет из локальной сети?

Winsock Redirector Service, обеспечивающий функционирование протокола WRP (Winsock Redirection Protocol), поз-

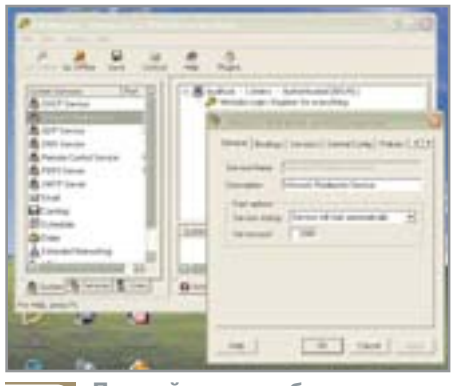

Прямой доступ обеспечивает  $6\overline{6}$ **Winsock Redirector Service** 

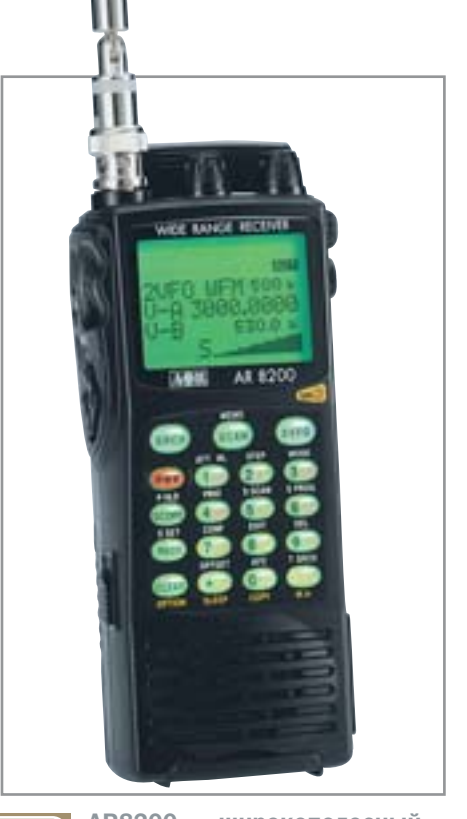

AR8200 - широкополосный  $\overline{5}$ приемник компании AOR LTD

воляет любым приложениям ТСР или UDP работать так, как если бы они были соединены с Интернетом напрямую. Для этого специальная программа WinGate WRP Client регистрирует попытку соединения от клиентского персонального компьютера и определяет, какого типа этот запрос. Если это соединение с компьютером той же самой сети. WRP Client позволяет приложению сделать соединение напрямую. В случае же запроса на соединение с каким-либо интернетресурсом WRP Client перехватывает его и посылает на WinGate Winsock Redirector Service (WRS), который осуществляет соединение от имени клиентского ПК, напрямую.

Для обеспечения работы WRP не требуется ручная настройка каждого приложения для пользования Интернетом и взаимодействия с сервисами WinGate: система производит настройку автоматически. Служба WinGate DHCP автоматически конфигурирует ТСР/IР и распределяет IP-адреса между всеми клиентскими ПК вычислительной сети.

Для установки системы на клиентский ПК достаточно запустить программу инсталляции, которая автоматически определит сервер WinGate и сама установит клиентскую часть, после чего в контрольной панели появится новая иконка. » » Ручная настройка клиентской части не требуется. WRP не оказывает никакого влияния на соединения между машинами внутри локальной сети, и каждый пользователь WRP может управлять несколькими WinGate одновременно.

#### Сотовые телефоны

## Какие функции телефона самые энергоемкие?

Часто приходится слышать такую фразу: «Длительность работы аккумуляторной батареи зависит от многих конкретных факторов». При этом производители не дают никакой расшифровки этих самых факторов, а хотелось бы знать, какие процессы являются наиболее злостными пожирателями источника питания?

Расшифровать конкретные факторы не так просто, и дело здесь не в попытке производителя скрыть интересующую пользователей информацию, а в реальном разнообразии моделей и условий их использования. Мы можем привести лишь весьма приблизительные цифры, которые, тем не менее, дадут некоторое представление о том, куда же расходуется энергия аккумуляторной батареи мобильного телефона.

• Одна минута работы телефона с включенной подсветкой равна одному часу в режиме ожидания.

• Десять секунд работы с системным меню равны пятнадцати минутам в режиме ожилания.

• Одна минута приема сетевой информации равна тридцати минутам работы в режиме ожидания.

• Одна регистрация на следующей базовой станции эквивалентна одному часу нахождения в режиме ожидания.

 $\overline{\mathbf{8}}$ 

• Включение телефона с поиском и регистрацией в сети эквивалентно двум часам работы в режиме ожидания.

Как видно из наших примеров, существуют чрезвычайно энергоемкие элементы работы мобильного устройства, контролировать которые или отказаться от которых невозможно. Однако большая часть энергозатрат связана с побочными функциями, от которых вполне можно воздержаться, чтобы максимально увеличить время работы телефона.

## 8) ADSL-соединение

## Как настроить роутер компании D-Link?

Насколько я понял из статьи «Искушение скоростью», для подключения по ADSL можно использовать любой цифровой модем, а не только устройства компании ZyXEL. У меня есть роутер DSL-500G компании D-Link. Как произвести его на $cm$ ройку?

Для работы роутера в роли прозрачного моста (bridge) нужно выполнить инициализацию спецификации MPoA (multiprotocol over ATM), для чего в папке Dlink выбрать субдиректорию Home/ QuickConfiguration. В открывшемся меню быстрой конфигурации, в поле Connection Type, в зависимости от требований провайдера выбрать либо 1483 Bridged IP LLC, либо 1483 Bridged IP VC-Mux. Информацию для полей VPI и VCI так же предоставляет провайдер. Далее необходимо переключатель Bridge поставить в положение Enable, a Default Route и Use DNS — в Disable, после чего, не изменяя значений других полей, выставленных по умолчанию, закончить быструю настройку нажатием «Submit».

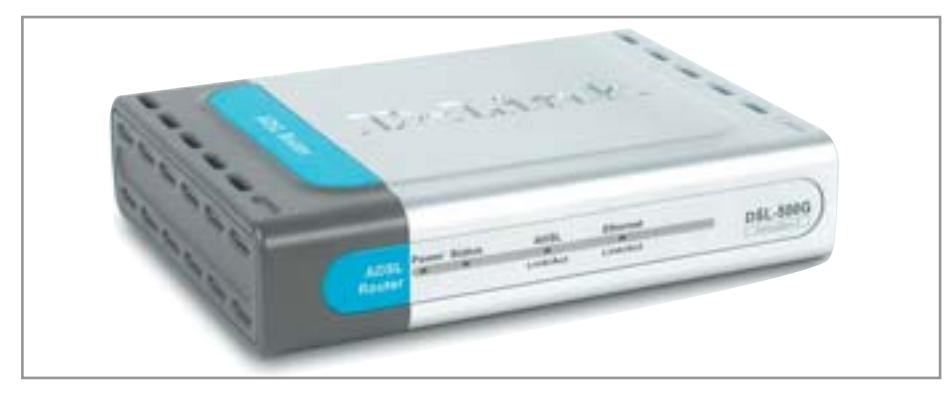

Роутер компании D-Link можно использовать для подключения к услуге «Стрим» по обычной телефонной линии

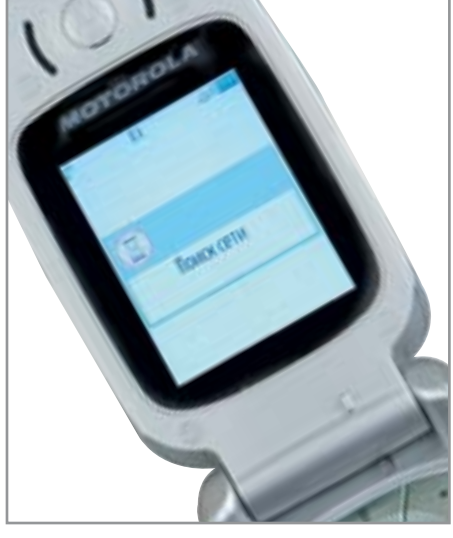

Поиск сети - одна из самых  $\overline{7}$ энергоемких операций

Модель DSL-500G оснащена поддержкой маршрутизации, для инициализации которой придется немного изменить и дополнить предыдущие настройки. В частности, значения полей Bridge и Default Route изменить с точностью до наоборот, то есть Bridge -Disable, a Default Route - Enable. Далее, в полях IP Address, Subnet Mask и Gateway IP Address требуется ввести IPадрес, маску подсети и адрес шлюза по умолчанию, соответственно, после чего установить переключатель использования DNS (Use DNS) в положение Enable и залать первичный и вторичный адреса DNS-сервера. Все эти данные можно посмотреть на сайте проекта «Стрим»: www.stream.ru. Нажатие клавиши «Submit» возвестит об окончании настройки роутера.

Необходима также настройка спецификации RFC 2516 PPPoE (PPP over Ethernet) при работе модема. Для выполнения настроек этого метода инкапсуляции придется внести данные, подобно первым двум случаям, в поля «Connection Type», «VPI» и «VCI», а в подпункте меню PPP ввести значения имени пользователя (username), пароля (password) и выбрать нужный тип протокола защиты (Security Protocol), опять же, согласно требованиям провайдера.

Поскольку мультиплексор сети провайдера при работе РРРоЕ использует инкапсуляцию RFC1483, то для обеспечения функционирования сессии РРРоЕ можно воспользоваться настройками МРоА для прозрачного моста. ■ ■

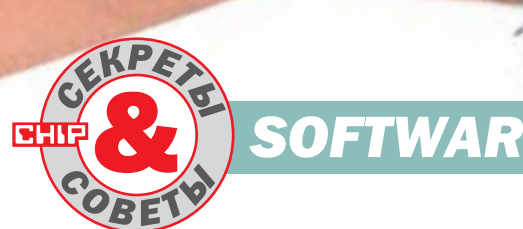

#### **VPN**  $9)$

## Настройка сервера

Сейчас все больше пользователей небольших домашних и офисных сетей встают перед вопросом: «Как сохранить должный уровень безопасность внутри офисной сети и при этом обеспечить возможность доступа к ней некоего круга сотрудников, которые вынуждены работать удаленно?» Если бы нам не требовалось реализовывать вторую часть задачи и надо было бы лишь обеспечить соответствующий уровень безопасности нашей внутренней сети, то такая задача могла бы быть решена с помощью всего лишь одного правильно настроенного маршрутизатора.

Во втором случае задача немного усложняется. Одним из первых решений, которые могут прийти в голову системного администратора компании, является организация на уже имеющемся маршрутизаторе VPN-сервера. Надо признать, что решение довольно логичное, легко реализуемое и обеспечивающее при этом достаточно высокий уровень безопасности как внутренней сети, так и пользователей которые в ней работают. Теперь осталось лишь грамотно сформировать поставленную задачу, после чего можно будет приступать к ее непосредственной реализации.

Итак, на входе в офисную локальную сеть у нас имеется уже настроенный маршрутизатор, который работает под управлением серверной операционной системы Windows 2000 Server. От нас требуется установить и настроить на нем VPN-сервер и с его помощью обеспечить безопасный вход во внутреннюю сеть компании заранее определенному руководством кругу доверенных лиц. Пожалуй, начнем.  $\boldsymbol{\mathcal{N}}$ 

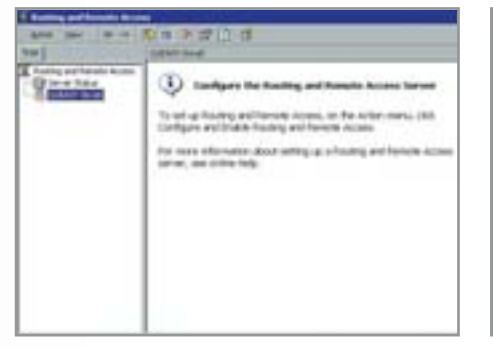

Для начала откройте «Start →  $9.1$ Programs  $\rightarrow$  Administrative Tools  $\rightarrow$ Routing and Remote Access» и кликните правой кнопкой мыши на имени сервера. В появившемся списке выберите «Configure and Enable Routing and Remote Access».

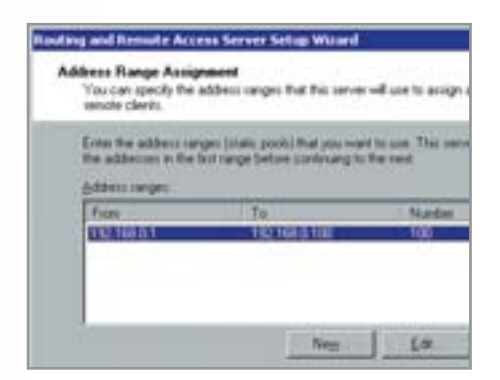

 $\overline{B}$ появившемся окне **B**<sub>2</sub>M  $9.4$ потребуется ввести все требуемые данные для работы сервера данные: начальный и конечный адрес IP. после чего нажмите кнопку «ОК». В окне отобразятся введенные вами данные. Теперь нажимаем «Next». В новом окне необходимо выбрать следующую опцию: «No, I don't to want this server to use RADIUS now».

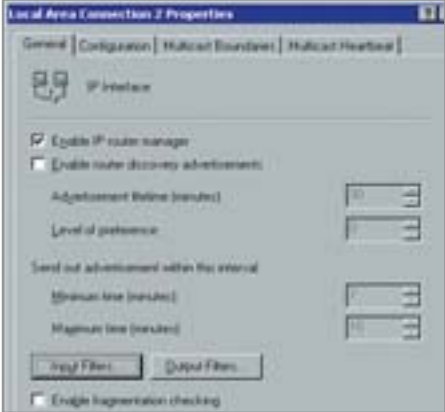

В появившемся окне поставьте  $Q<sub>7</sub>$ галочку напротив пункта «Enable IP router manager». Затем щелкните на «Input Filters». Тем самым вы откроете стандартные порты для работы с VPN.

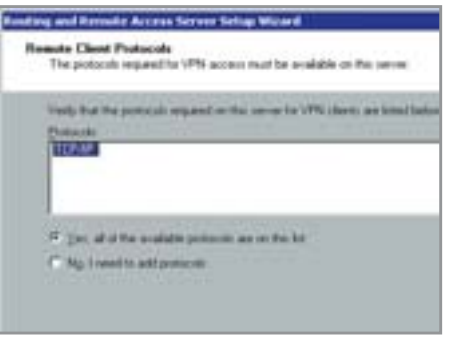

В следующем диалоговом окне  $9.2$ вам будет необходимо выбрать пункт «Virtual private network (VPN) server», после чего нажать «Next». В появившемся списке выберите все используемые в вашей системе протоколы для работы с сетью.

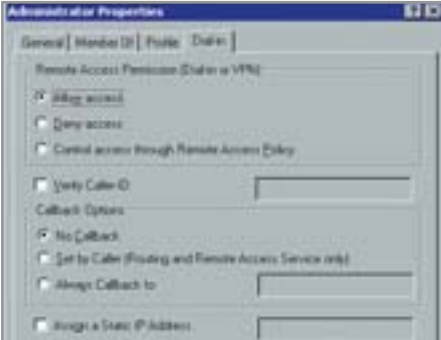

Теперь необходимо создать учет- $9.5$ ные записи пользователей, которым потребуется удаленно работать с сетью. Также понадобится разрешить удаленным пользователям работать с сервером. Для этого щелкнем правой кнопкой на значке «Му computer» и выберем «Manage → Users». На закладке «Dialin» установим значение «Remote Access Permission» в положение «Allow Access».

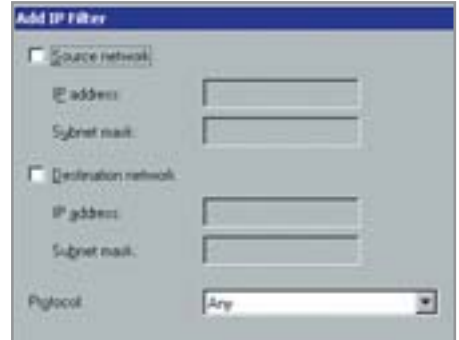

Нажмите «Add». Здесь вы сможе- $9.8$ те указать требуемые вам порты, работающие по протоколам TCP/UDP. Как минимум стоит добавить 21, 53 и 80 порт для корректной работы служб FTP, DNS и WEB. Не забудьте повторить аналогичную операцию для «Output Filters».

Inches and Renaute Access Server Setup Witned **Internet Connection** and to ter use a single connection to access Flemote VPN clients<br>Peough the Internet In that this year and *IRLANE* No internet connecti

Теперь вам необходимо выбрать  $9.3$ сетевой адаптер, используемый для подключения к Интернету. На следующей странице укажите адреса в пункте «From a specified range of address». Теперь вам будет предложено определить диапазон адресов. Нажмите «New».

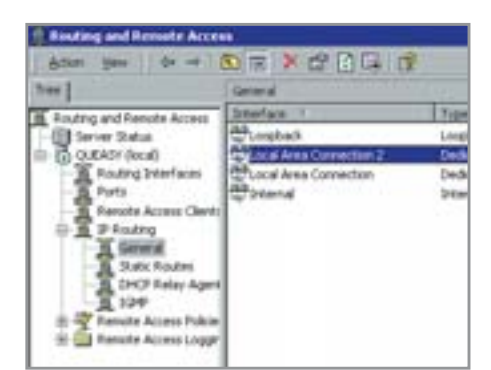

Если на данном маршрутизаторе  $9.6$ установлен прокси-сервер, то, чтобы удаленные пользователи не испытывали проблем с соединением, необхолимо вернуться в «Administrative Tools  $\rightarrow$ Routing and Remote Access», там перейти в подраздел «IP Routing  $\rightarrow$  General section», щелкнуть правой кнопкой на соединении, через которое сеть подключена к Интернету, и выбрать пункт «Properties».

Напоследок попробуем дать еще один немаловажный совет по данной теме. Возьмем для примера весьма распространенный случай, когда VPN-сервер оказывается за корпоративным роутером, вследствие чего подключиться к нему оказывается невозможно. Чтобы этого не происходило, на роутере также должна быть включена опция «Enable IP router manager» и открыт порт 1723. который необходим для корректной работы VPN-сервера.

Как видите, решение поставленной задачи заняло совсем немного времени. Если вы хотите разобраться с данной технологией подробно, попробуйте обратиться к документации. • • Александр Быков

#### $10<sup>1</sup>$ Far

#### Временная панель

Слышал, что в файловом менеджере Far есть некая временная панель. Расскажите, пожалуйста, что это такое и для чего ее можно использовать?

Действительно, в файловом менеджере Far есть весьма полезный инструмент под названием «Временная панель». На экран ее можно вывести нажатием клавиши «F11» и выбрав соответствующий пункт в выборе диска, по нажатию сочетания клавиш «Alt+F1(F2)», либо пункт «Панель» в окне поиска («Alt+F7»).

В последнем случае на нее будут выведены все найденные по вашему запросу файлы. Если вы решите копировать на нее какие-либо новые файлы, то они будут перенесены в виде ссылок на оригиналы, но содержащие информацию о размере исходного объекта. Использовать ее можно, например, для более комфортной работы с файлами, разбросанными по разным каталогам, не прибегая постоянно к поиску и не прыгая между ними.

## $\boxed{11}$  Word

#### Форматирование документа

У меня есть множество документов в формате Word, которые необходимо некоторым образом отформатировать, но все они набраны весьма неудобно — в конце каждой строки стоит знак конца абзаца. Удалять их вручную очень долго, возможно, есть какой-то более простой способ?

Разумеется, правку такого текста (обычно подобный документ получается в результате открытия в Word текстового файла с переводом строк клавишей Enter) можно выполнить с помощью

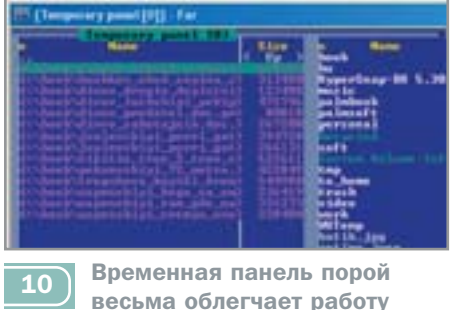

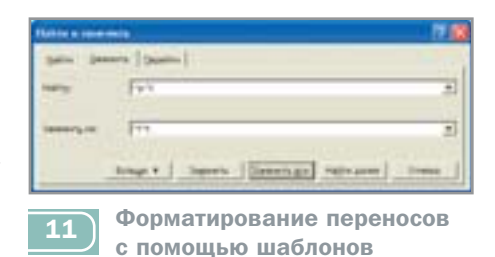

станлартной функции «Replace». Елинственным недостатком подобного подхода является необходимость в каждом конкретном случае полбирать отдельные комбинации заменяемого и заменяющего текста. Здесь рассмотрим, как привести в нормальный вид документ, о котором идет речь в вопросе.

Для этого выберем функцию «Replace» (Ctrl-H). В пункте «Find What» ставим два пробела, а в «Replace With» устанавливаем один пробел, после чего выбираем опцию «Replace All». Проводим процедуру несколько раз, чтобы наверняка убрать и тройные, и более длинные последовательности пробелов. Все, от лишних пробелов мы избавились.

Теперь осталось разобраться с ненужными абзацами. Снова вызовем функцию «Replace» (Ctrl-H), в поле «Find What» ставим «^p^t», то есть ищем конец параграфа + табуляцию и заменяем на «<sup>^1^</sup>t», что означает переход на другую строку + табуляция - это и будут начала абзацев. Теперь избавляемся от всех ненужных концов абзацев, заменяя все «^р» на один пробел, и в завершение формируем абзацы заменой всех «^l» на «^р».

#### 12 Excel 2000

#### Отключение гиперссылок

При вводе в Excel каких-либо адресов сайтов он их выделяет цветом и отображает как гиперссылки. Это не совсем удобно, подскажите, можно ли отключить данную функцию?

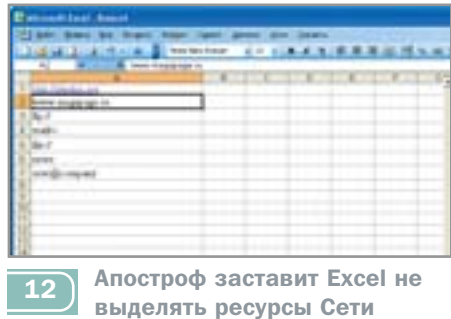

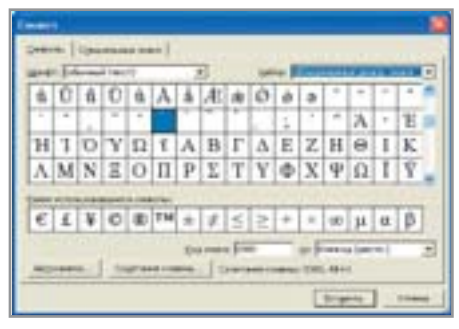

Используя наборы шрифтов,  $\overline{13}$ можно расставлять ударения

Как известно, Excel 2000 производит автоматическую замену текста на гиперссылки в том случае, если он начинается с одного из следующих обозначений сетевых ресурсов:

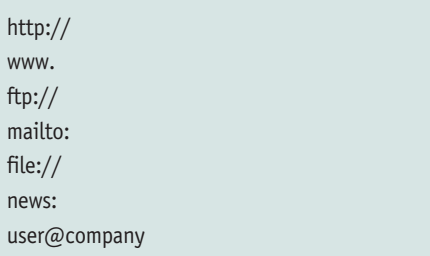

Если вам необходимо отключить данную возможность, используйте в качестве первого символа, вводимого в ячейку, апостроф «'». В таком случае Excel будет воспринимать содержимое ячейки как данные текстового типа и не станет производить их преобразование. Символ апострофа на экране и при печати не отображается.

#### $13)$  Word

#### Расстановка ударений

При печати различных документов в Word мне постоянно требуется расставлять ударения в словах. Подскажите, существует ли такая возможность, и если да, то как я могу ее реализовать?

Действительно, очень многие пользователи испытывают некоторые сложности. когда сталкиваются с необходимостью набора полобных текстов. Олнако решение этой и других подобных проблем лежит, как правило, на поверхности.

Как известно, все существующие юникодные шрифты содержат требуемые вам специальные символы, а значит, будут корректно отображаться в большинстве приложений, даже в Блокноте. Для того » **»** чтобы поставить знак ударения, установите курсор в нужное место документа (обычно перед той буквой, на которой необходимо поставить ударение), в меню «Вставка» выберите пункт «Символ» и в разделе «Набор» — «Объединенные диакр. знаки». Если вам это необходимо, нал олной буквой можно поставить сразу несколько ударений.

#### $14$ **Internet Explorer**

#### Отключение быстрого меню

Для работы в Интернете я использую Internet Explorer. Если навести курсор мыши на какую-либо картинку на странице, то сразу появляется специальное меню, предлагающее эту самую картинку сохранить. Подскажите, пожалуйста, как можно его отключить?

Действительно, несмотря на кажущееся удобство этой панели (которая позволяет быстро осуществить разные операции с графическими изображениями: сохранить, печатать, послать по почте и т. д.), в процессе работы пользы от нее, как правило, бывает мало.

Для отключения данной панели инструментов создайте ключ с именем MyPics Hoverbar типа DWORD в разделе HKEY CURRENT USER\Software\ Policies\Microsoft\Internet Explorer\Photo-Support и задайте ему значение «1». Для обратного включения панели инструментов изображений удалите описанный параметр или присвойте ему значение «0». Существует и альтернативный вариант. Создайте строковый параметр Enable MyPics Hoverbar в разделе HKEY CURRENT USER\Software\ Microsoft\Internet Explorer\main и присвойте ему значение «yes» (включить) или «по» (выключить).

## 15 Outlook 2003

#### Экспорт адресной книги

Не могли бы вы рассказать, каким образом можно сохранить всю информацию о контактах из адресной книги Outlook или Outlook Express в текстовый файл?

Чтобы экспортировать информацию из адресной книги, можно воспользоваться пунктом меню «Файл → Экспорт → Ад-

**LE Entrance** 8 03 No Melaye **G** area **Cit boulu B** Internet C **Cit Internet Custom** William School Hill State<br>William School Hill State<br>William School **Es belaus rentre** das **CIE Document e Di Color fan** Fullit **NES SO** 

Быструю панель в IE можно  $\overline{14}$ отключить через реестр

ресная книга», указав выводить всю информацию в текстовый файл с полями. Если в дальнейшем вы собираетесь импортировать данные в другую книгу - на другой компьютер или в другую почтовую программу, то для вас это будет оптимальным выбором. В противном случае у данного формата обнаруживаются два минуса. Во-первых, он совершенно не рассчитан на чтение человеком. во-вторых, для каждого контакта записывается только один адрес электронной почты.

Решением этих двух проблем может стать копирование информации из адресной книги через Буфер обмена данная процедура весьма проста и не займет много времени. Необходимо открыть адресную книгу, из которой вы хотите скопировать информацию, выделить все записи («Ctrl+A») или только интересующие (щелкая мышью при нажатой клавише «Shift» или «Ctrl»), скопировать в буфер («Ctrl+C») и вставить в текстовый файл в любом редакторе. Теперь вы получили всю информацию из адресной книги о выбранных людях в удобочитаемом виде.

#### $16$ **Windows**

#### Точки восстановления

Совершенно неожиданно на моем жестком диске пропало 1,5 Гбайт свободного места. Подскажите, с чем это может быть связано и как вернуть пропавшее свободное пространство?

Конечно, в первую очередь стоит проверить ваш компьютер на вирусы. Если результат проверки будет отрицательным, тогда, скорее всего, данное пространство использовано операционной систе-

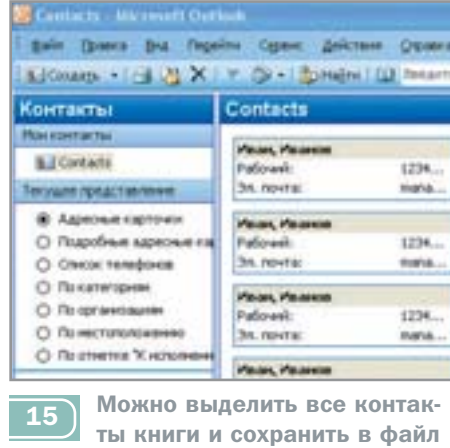

мой для создания контрольных точек восстановления. Конечно, это весьма полезная функция, но за дополнительное удобство приходится платить дисковыми ресурсами компьютера.

Для того чтобы отменить функцию автоматического создания точек восстановления системы, в контекстном меню «Мой компьютер» выберите раздел «Свойства». На вклалке «Восстановление системы» поставьте галочку напротив пункта «Отключить восстановление системы на всех лисках». Также можно уменьшить объем используемого данной службой места. Делается это на той же вкладке «Восстановление системы». в пункте «Параметры». Кроме того, вы можете удалять все точки восстановления системы, оставляя только последнюю. Чтобы это реализовать, необходимо зайти на вкладку «Дополнительно» сервиса очистки диска и выбрать там «Очистить контрольные точки восстановления кроме последней».

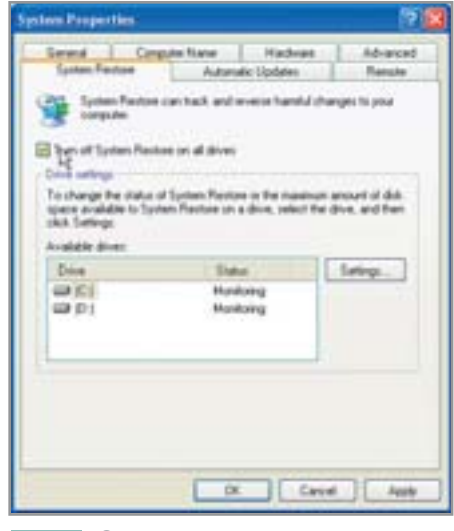

Отключение восстановления  $16$ поможет освободить место